# **LANTRONIX®**

# **Application Note**

*Advanced Encryption Standard (AES\_TCP) Premium Feature in AVL firmware 2.10.0 and above*

> Part Number APP-0018 Revision A October 2019

## **Intellectual Property**

© 2019 Lantronix, Inc. All rights reserved. No part of the contents of this publication may be transmitted or reproduced in any form or by any means without the written permission of Lantronix.

*Lantronix* is a registered trademark of Lantronix, Inc. in the United States and other countries.

Patented: [www.lantronix.com/legal/patents/;](http://www.lantronix.com/legal/patents/) additional patents pending.

All trademarks and trade names are the property of their respective holders.

### **Contacts**

#### **Lantronix, Inc.**

7535 Irvine Center Drive, Suite 100 Irvine, CA 92618, USA Toll Free: 800-526-8766 Phone: 949-453-3990 Fax: 949-453-3995

#### **Technical Support**

Online: [www.lantronix.com/support](http://www.lantronix.com/support)

#### **Sales Offices**

For a current list of our domestic and international sales offices, go to the Lantronix web site at [www.lantronix.com/about/contact](http://www.lantronix.com/about/contact)

### **Disclaimer**

All information contained herein is provided "AS IS." Lantronix undertakes no obligation to update the information in this publication. Lantronix does not make, and specifically disclaims, all warranties of any kind (express, implied or otherwise) regarding title, noninfringement, fitness, quality, accuracy, completeness, usefulness, suitability or performance of the information provided herein. Lantronix shall have no liability whatsoever to any user for any damages, losses and causes of action (whether in contract or in tort or otherwise) in connection with the user's access or usage of any of the information or content contained herein. The information and specifications contained in this document are subject to change without notice.

# **Revision History**

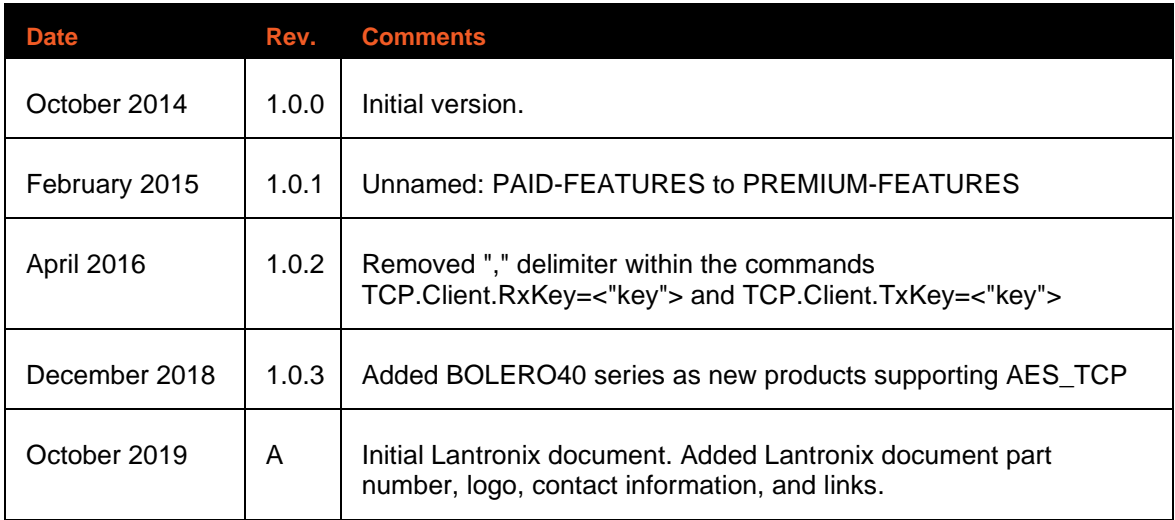

For the latest revision of this product document, please check our online documentation at [www.lantronix.com/support/documentation.](http://www.lantronix.com/support/documentation.html)

# **Table of Contents**

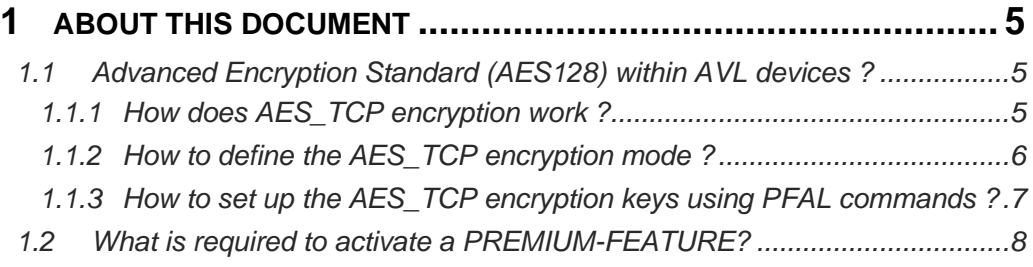

# <span id="page-4-0"></span>**1 ABOUT THIS DOCUMENT**

This application note provides information about how the Advanced Encryption Standard (AES\_TCP) feature in the ALV firmware 2.10.x and higher developed by Lantronix works.

• AES\_TCP:

## <span id="page-4-1"></span>**1.1 Advanced Encryption Standard (AES128) within AVL devices ?**

Advanced Encryption Standard is the process of transforming plain text using a cipher to make it unreadable to anyone except those possessing the key.

The Advanced Encryption Standard (AES\_TCP) encryption feature developed by Lantronix secures your data by encrypting it when it is sent from the AVL device over the Internet to the destination server and decrypting it when receiving encrypted from the server using 128-bit group encryption with 128 key length. Outgoing data is encrypted immediately within the device and can be stored in encrypted format until it can be actually sent out via TCP (-> refer to FLASH TCP buffer for more information).

Lantronix FOX3-2G/3G/4G and BOLERO40 series with activated AES\_TCP will allow fleet managers to:

- Secure the traffic data between the FOX3-2G/3G/4G or BOLERO40 series and server
- Protect data from unauthorized access.

For more information about the Advanced Encryption Standard how it works visit :

[http://en.wikipedia.org/wiki/Advanced\\_Encryption\\_Standard](http://en.wikipedia.org/wiki/Advanced_Encryption_Standard)

#### <span id="page-4-2"></span>**1.1.1 How does AES\_TCP encryption work ?**

Everytime when an AVL device initiates a TCP connection to a remote server, it transfers the login data as plain text, like the example below:

```
-$<MSG.Info.ServerLogin> 
$DeviceName=Unnamed AVL 
$Security=1 // indicates to the server which AES128 encryption mode the AVL device is going to use
$Software=avl_2.11.0 (BxFTVEVQUElJSSByZXY6MTEtTgEf) 
$Hardware=STEPPIII rev:11-N 
$LastValidPosition=$GPRMC,134418.001,A,5040.4244,N,01058.8101,E,0.33,112.70,181013,, 
$IMEI=357023003010510 
$PhoneNumber=017618042501 
$LocalIP=10.41.54.118 
$CmdVersion=2 
$SUCCESS
$<end>
```
The line [\$Security=X] in the login data tells the destination server that future messages from the AVL device will be encrypted or not. Where **X** can be : **0**, **1** or **2** (**0** = plain text [no encryption]; **1** = AES encryption with ECB cipher mode; **2** = AES encryption with CBC cipher mode).

After the remote server knows what kind of encryption the AVL device is going to start, both (server and AVL device) use the encrypt/decrypt keys to encrypt and decrypt the data, they send to each other.

It is not recommended to use the same AES key for all AVL devices with activated AES\_TCP feature.

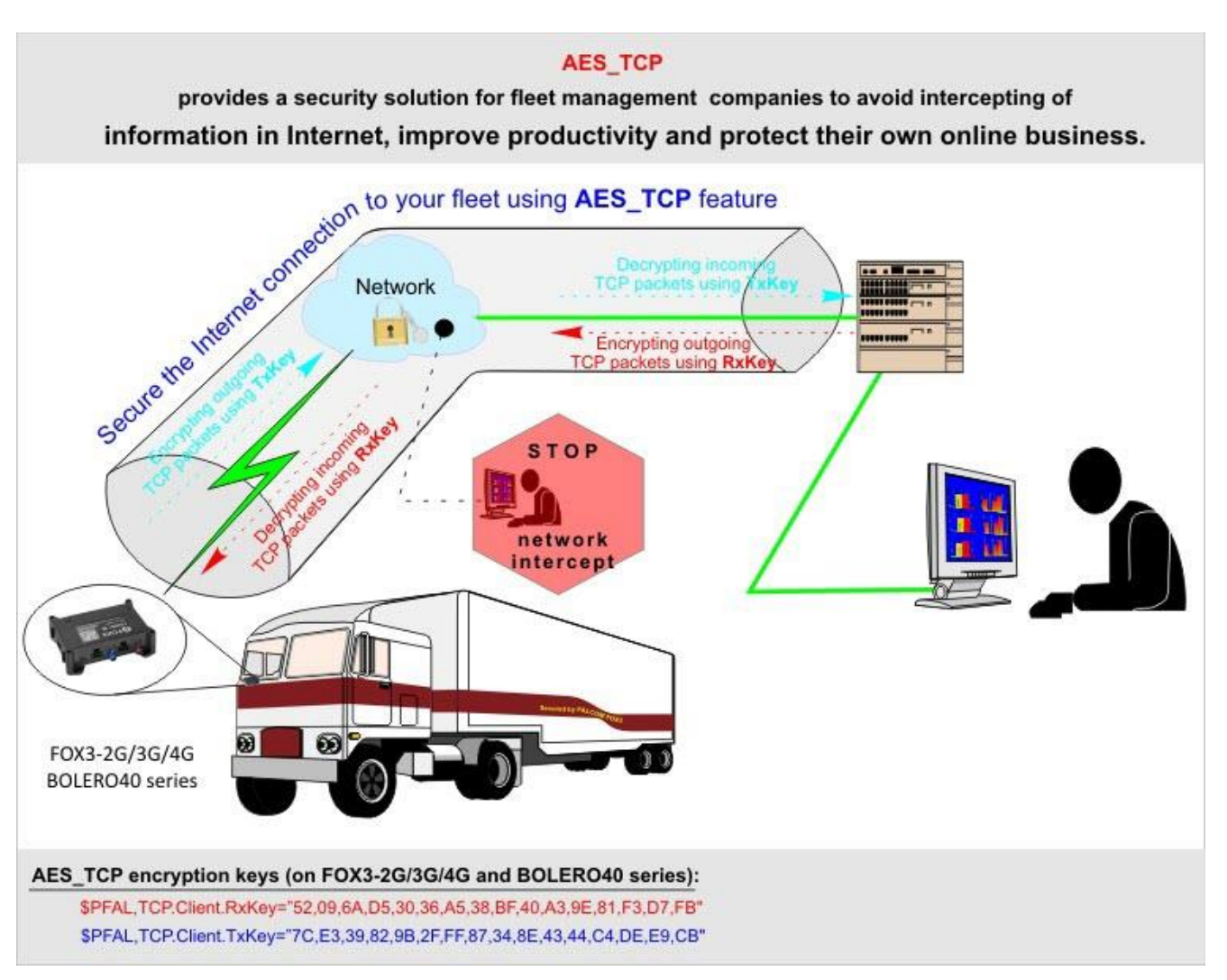

How to define the AES TCP encryption mode, refer to the chapter [1.1.2](#page-5-0) below. How to set the encrypt/decrypt keys is explained in chapter [1.1.3](#page-6-0) below.

#### <span id="page-5-0"></span>**1.1.2 How to define the AES\_TCP encryption mode ?**

#### **Define the mode for AES\_TCP encryption**

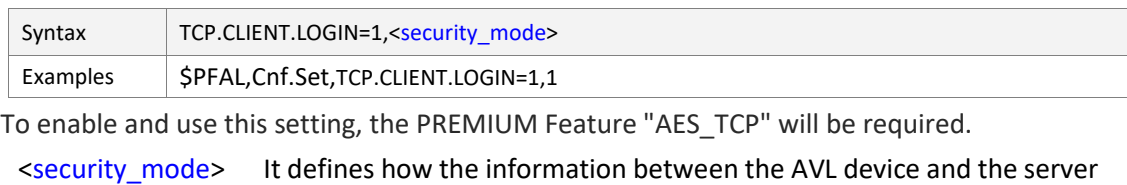

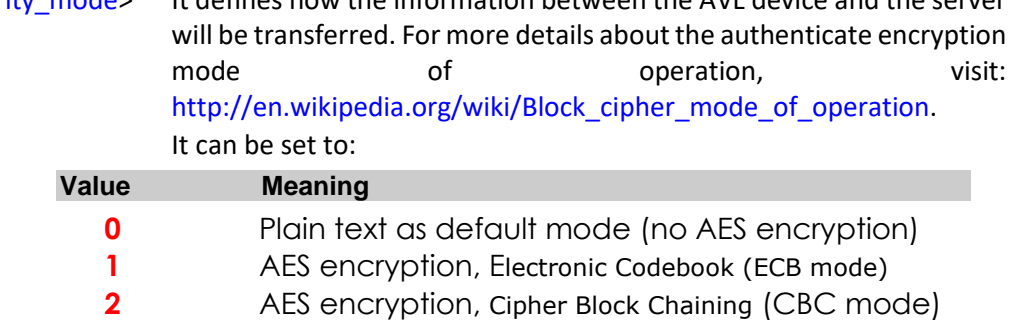

#### <span id="page-6-0"></span>**1.1.3 How to set up the AES\_TCP encryption keys using PFAL commands ?**

#### **Decrypting incoming TCP packets**

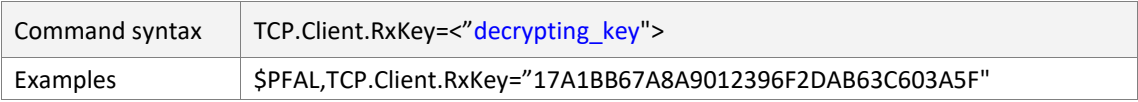

This command sets a 16 hexadecimal key used for decrypting incoming TCP packets from an encrypted transmission. The (PREMIUM) feature AES\_TCP must be enabled to support this function. It is recommended to reset firmware after setting up the key to safely restart TCP connection with the new key.

#### <"decrypting\_key">

Separated by commas or another "non-hexadecimal" sign, it defines a 16 hexadecimal key for decrypting incoming packets between the device and destination TCP server.

#### **Encrypting outgoing TCP packets**

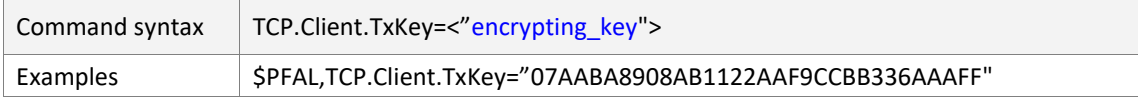

This command sets a 16 hexadecimal key used for encrypting outgoing TCP packets to the destination server. The (PREMIUM) feature AES\_TCP must be enabled to support this function. It is recommended to reset firmware after setting up the key to safely restart TCP connection with the new key.

#### <"encrypting\_key">

Separated by commas or another "non-hexadecimal" sign, it defines a 16 hexadecimal key for encrypting outgoing packets to the destination TCP server

## <span id="page-7-0"></span>**1.2 What is required to activate a PREMIUM-FEATURE?**

#### Please refer to the application note "**AppNotes\_HowToActivatePremiumFeatures.pdf**".

After activation, set the 16 hexadecimal keys for encrypting and decrypting TCP packets transmitted between AVL device and destination server and start a AES\_TCP connection. The encryption/decryption keys should be setup in both AVL device and your TCP server (see the schematic in chapter [1.1.1\)](#page-4-2).

#### **Examples:**

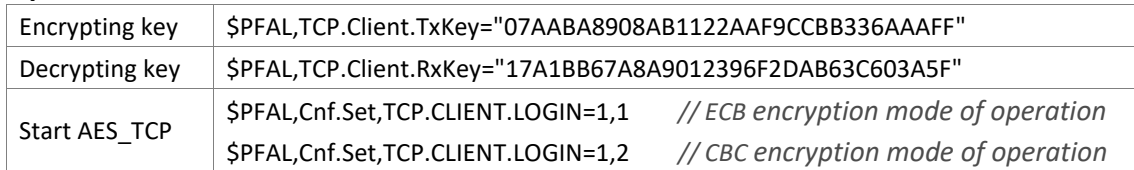

**Encryption example:** AVL device sends a GPRMC protocol to the server (AES encryption ECB mode)

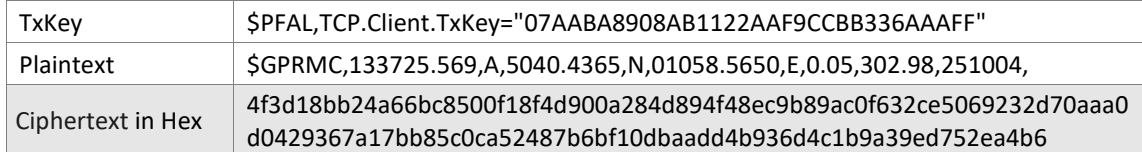

At the end reset the AVL device to safely restart the TCP connection with the new encryption/decryption keys.